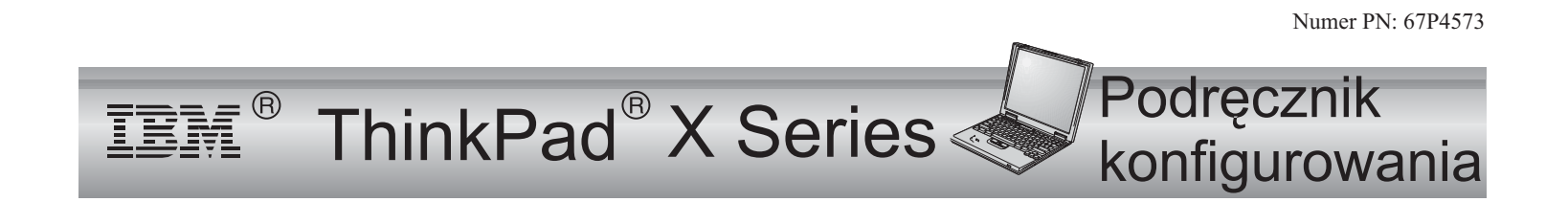

# Lista kontrolna dostawy

Dziękujemy za zakup komputera IBM ThinkPad X Series. Prosimy sprawdzić, czy pozycje na tej liście odpowiadają elementom znajdującym się <sup>w</sup> pudełku.

Jeśli jakiegoś elementu brakuje lub jest on uszkodzony, należy skontaktować się <sup>z</sup> punktem sprzedaży.

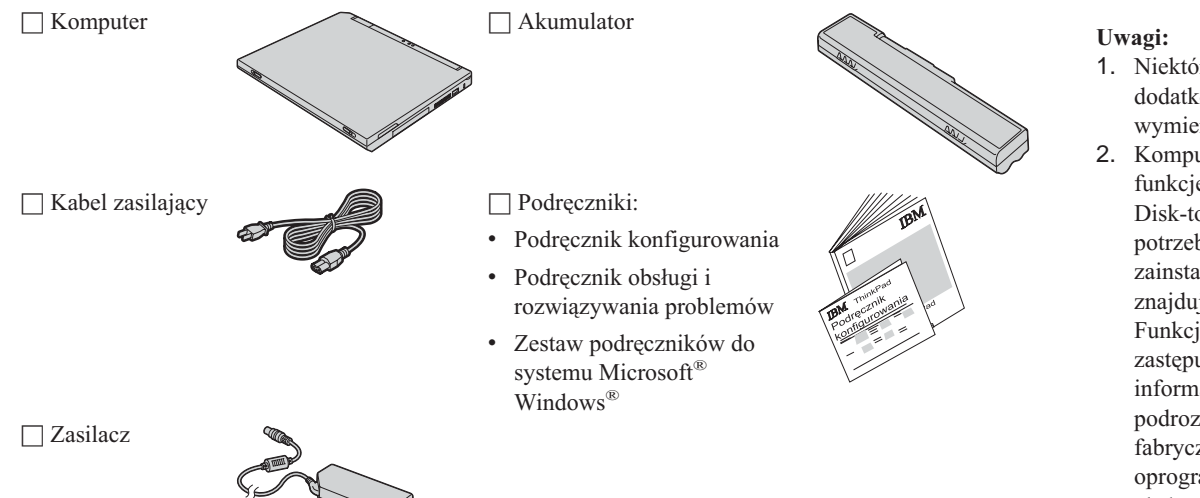

- 1. Niektóre modele mogą zawierać dodatkowe elementy, które nie są wymienione na tej liście.
- 2. Komputer jest wyposażony <sup>w</sup> funkcję odzyskiwania IBM Disk-to-Disk. Wszystko, co jest potrzebne do odzyskania fabrycznie zainstalowanych plików i aplikacji, znajduje się na dysku twardym. Funkcja odzyskiwania Disk-to-Disk zastępuje dysk CD Recovery. Więcej informacji na ten temat zawiera podrozdział "Odzyskiwanie fabrycznie zainstalowanego oprogramowania" <sup>w</sup> Podręczniku obsługi i rozwiązywania problemów.

# **Konfigurowanie komputera**

**1.** Instalowanie akumulatora.

a) Przód akumulatora wyrównaj z przodem miejsca na akumulator w komputerze 1, a następnie delikatnie wepchnij akumulator w to miejsce 2.

b) Przesuń zatrzask akumulatora, aby go zablokować.

**2.** Podłączanie do źródła zasilania.

Podłącz zasilacz do gniazda zasilania <sup>z</sup> tyłu komputera. Połączenia należy wykonać we wskazanej kolejności.

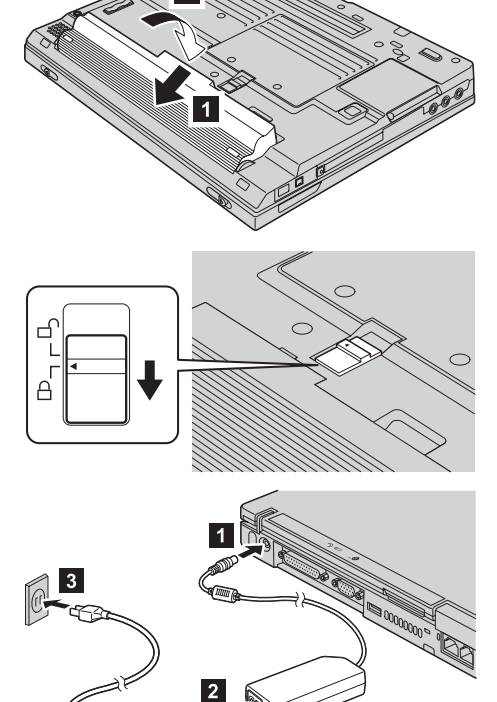

**3.** Włączanie systemu.

a) Otwórz wyświetlacz komputera. Naciśnij zatrzaski **1** i otwórz wyświetlacz **2**. Ustaw wyświetlacz <sup>w</sup> pozycji zapewniającej wygodne oglądanie.

b) Naciśnij wyłącznik zasilania 1.

**4.** Używanie urządzenia TrackPoint.

TrackPoint jest unikalnym urządzeniem służącym do przesuwania kursora po ekranie. Za pomocą urządzenia TrackPoint można wykonywać wszystkie operacje, które normalnie wykonuje się myszą. Lewy i prawy przycisk działają tak jak lewy i prawy przycisk myszy.

Do przesuwania kursora służy wodzik TrackPoint znajdujący się na środku klawiatury. Lekkie naciśnięcie wodzika lewym lub prawym palcem wskazującym powoduje przesunięcie kursora we wskazanym kierunku. Aby wykonywać operacje zaznaczania i przeciągania wymagane przez oprogramowanie, należy naciskać i przytrzymywać kciukami lewy i prawy przycisk.

**Kliknięcie** oznacza jednokrotne naciśnięcie lewego przycisku. **Dwukrotne kliknięcie** oznacza naciśnięcie lewego przycisku dwa razy <sup>w</sup> ciągu 1 sekundy.

Więcej informacji na temat urządzenia TrackPoint można uzyskać, naciskając przycisk ThinkPad <sup>w</sup> celu otwarcia systemu pomocy elektronicznej Access ThinkPad.

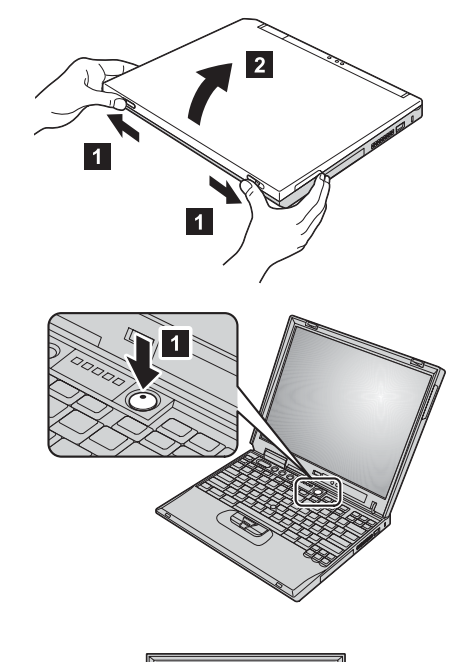

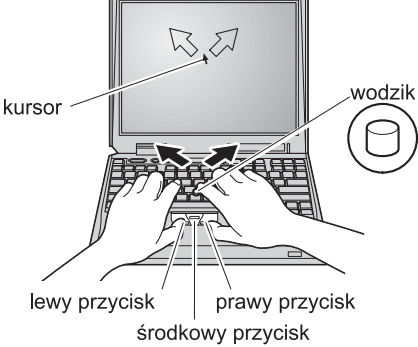

### **5.** Używanie regulatora głośności.

Poziom głośności dźwięku emitowanego przez wbudowane głośniki można regulować za pomocą następujących trzech przycisków:

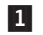

Volume down (zmniejszanie głośności)

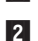

3-

Volume up (zwiększanie głośności)

## Mute (wyciszanie)

Jeśli wyciszono dźwięk, <sup>a</sup> komputer został wyłączony, po ponownym włączeniu dźwięk pozostanie wyciszony. Aby włączyć dźwięk, należy nacisnąć przycisk **Volume up** lub **Volume down**.

Po naciśnięciu jednego <sup>z</sup> tych przycisków na ekranie przez kilka sekund wyświetlany jest indykator poziomu głośności. Więcej informacji na temat regulowania głośności można znaleźć <sup>w</sup> systemie pomocy elektronicznej Access ThinkPad.

**6.** Konfigurowanie systemu Windows.

Wraz <sup>z</sup> komputerem dostarczany jest system operacyjny Microsoft Windows 2000 lub XP. Po włączeniu komputera należy postępować zgodnie <sup>z</sup> instrukcjami pojawiającymi się na ekranie, aby skonfigurować system operacyjny. Ta procedura zajmuje około pół godziny, <sup>a</sup> <sup>w</sup> jej trakcie komputer jest kilkakrotnie restartowany.

**7.** Używanie aplikacji Access ThinkPad.

Odpowiedzi na wszystkie pytania dotyczące komputera, <sup>a</sup> także odsyłacze do serwisu WWW firmy IBM znajdują się <sup>w</sup> aplikacji Access ThinkPad. Aby ją otworzyć, należy nacisnąć przycisk ThinkPad.

Access ThinkPad to system pełnej pomocy elektronicznej, <sup>a</sup> zarazem centrum informacyjne tego komputera. Mając ten system zawsze przy sobie, nie trzeba wozić podręczników.

Aby znaleźć informacje na temat komputera ThinkPad i jego funkcji, należy użyć funkcji wyszukiwania. Serwis WWW firmy IBM umożliwia bezpośredni dostęp do pomocy i obsługi, wskazówek udzielanych przez innych użytkowników mobilnych, <sup>a</sup> także informacji <sup>o</sup> akcesoriach, oprogramowaniu i aktualizacjach.

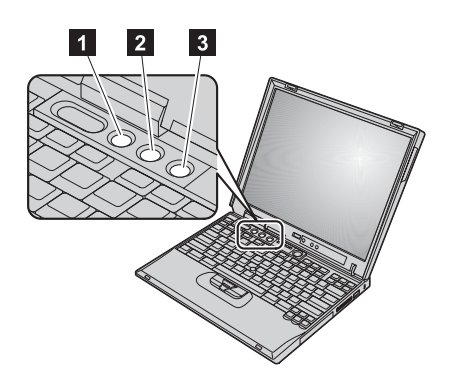

### przycisk ThinkPad

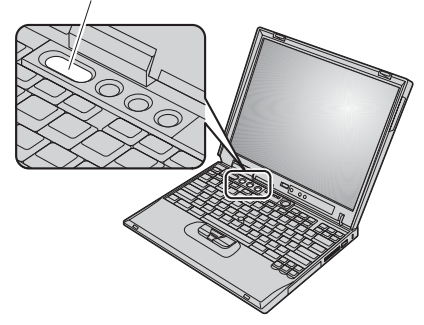

## **Instalowanie pamięci**

Zwiększanie pojemności pamięci to dobry sposób na przyspieszenie działania programów. Pojemność pamięci można zwiększyć przez zainstalowanie <sup>w</sup> znajdującym się na spodzie komputera gnieździe pamięci modułów SO-DIMM (Small Outline Dual Inline Memory Module) PC133 pamięci SDRAM (Synchronous Dynamic Random Access Memory), dostępnych jako opcje wyposażenia. Dostępne są moduły SO-DIMM <sup>o</sup> różnych pojemnościach.

**Uwaga:** W komputerze wolno instalować wyłącznie moduły SO-DIMM SDRAM PC133. W przypadku zainstalowania pamięci SO-DIMM nieobsługiwanej przez komputer rozlegnie się sygnał dźwiękowy i system nie uruchomi się. Odpowiednie opcjonalne moduły pamięci można nabyć <sup>u</sup> dystrybutorów i przedstawicieli handlowych IBM.

**Ważne:** Przed rozpoczęciem instalowania modułu pamięci należy dotknąć metalowej powierzchni lub innego uziemionego obiektu metalowego. Umożliwia to rozładowanie ładunków elektrostatycznych <sup>z</sup> ciała. Mogłyby one uszkodzić moduł SO-DIMM.

Aby zainstalować moduł SO-DIMM, wykonaj następujące czynności:

- **1.** Wyłącz komputer, <sup>a</sup> następnie odłącz zasilacz i wszystkie kable.
- **2.** Zamknij wyświetlacz i odwróć komputer.
- **3.** Wyjmij akumulator.
- **4.** Odkręć wkręty przytrzymujące pokrywę gniazda pamięci i usuń pokrywę.

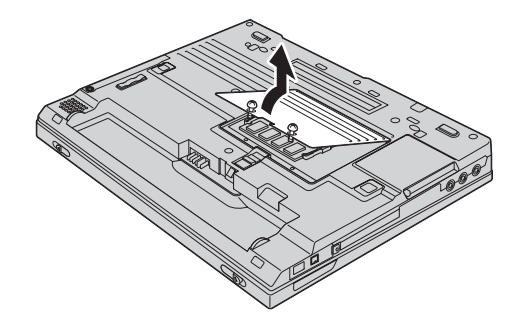

Jeśli <sup>w</sup> gnieździe pamięci znajduje się moduł SO-DIMM, należy go usunąć, aby zrobić miejsce na nowy moduł. W tym celu należy odgiąć jednocześnie zatrzaski po obu stronach gniazda. Wyjęty moduł należy zachować na wypadek, gdyby był potrzebny <sup>w</sup> przyszłości.

**5.** Znajdź wcięcie <sup>z</sup> boku instalowanego modułu SO-DIMM.

**Ważne:** Nie wolno dotykać krawędzi modułu SO-DIMM, na której są styki, ponieważ grozi to jego uszkodzeniem.

**6.** Trzymając moduł SO-DIMM stroną <sup>z</sup> wycięciem do boku gniazda, wsuń moduł SO-DIMM do gniazda pod kątem około 20 stopni **1** i mocno go dociśnij **2**.

- **7.** Dociskaj moduł SO-DIMM, aż zaskoczy na miejsce.
- **8.** Upewnij się, że moduł SO-DIMM dobrze trzyma się <sup>w</sup> gnieździe i nie przesuwa się.

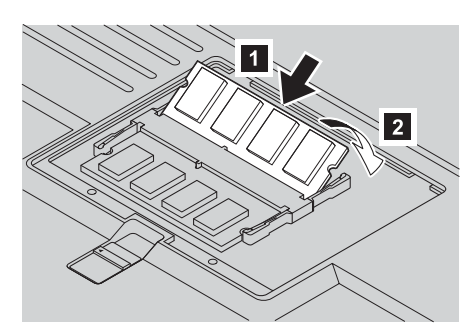

 $\overline{2}$ 

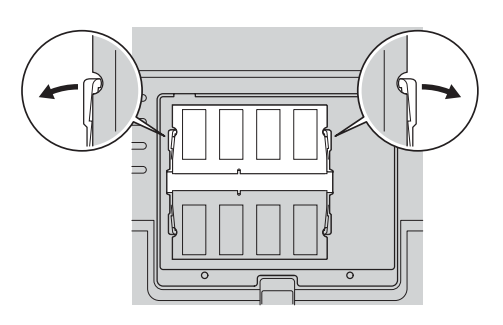

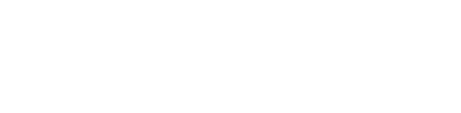

**9.** Załóż ponownie pokrywę na gniazdo pamięci. Najpierw wyrównaj tylną część pokrywy, <sup>a</sup> następnie przykręć wkręty.

**Ważne:** Po zainstalowaniu lub wymianie modułu SO-DIMM nie należy używać komputera, dopóki nie nie zamknie się pokrywy. Komputera nie należy używać, kiedy pokrywa jest zdjęta.

**10.** Włóż na miejsce akumulator, odwróć <sup>z</sup> powrotem komputer i podłącz kable.

Aby upewnić się, że moduł SO-DIMM został prawidłowo zainstalowany, wykonaj następujące czynności:

- **1.** Włącz komputer.
- **2.** Gdy na dole <sup>z</sup> lewej strony ekranu pojawi się komunikat "Press F1 for IBM BIOS Setup Utility", naciśnij klawisz F1. Zostanie wyświetlony ekran programu BIOS Setup Utility. W pozycji "Installed memory" będzie podana łączna ilość pamięci zainstalowanej <sup>w</sup> komputerze. Gdyby np. zainstalowano moduł SO-DIMM 128 MB <sup>w</sup> komputerze <sup>o</sup> fabrycznej pojemności pamięci 128 MB, <sup>w</sup> pozycji "Installed memory" byłaby podana wielkość 256 MB.

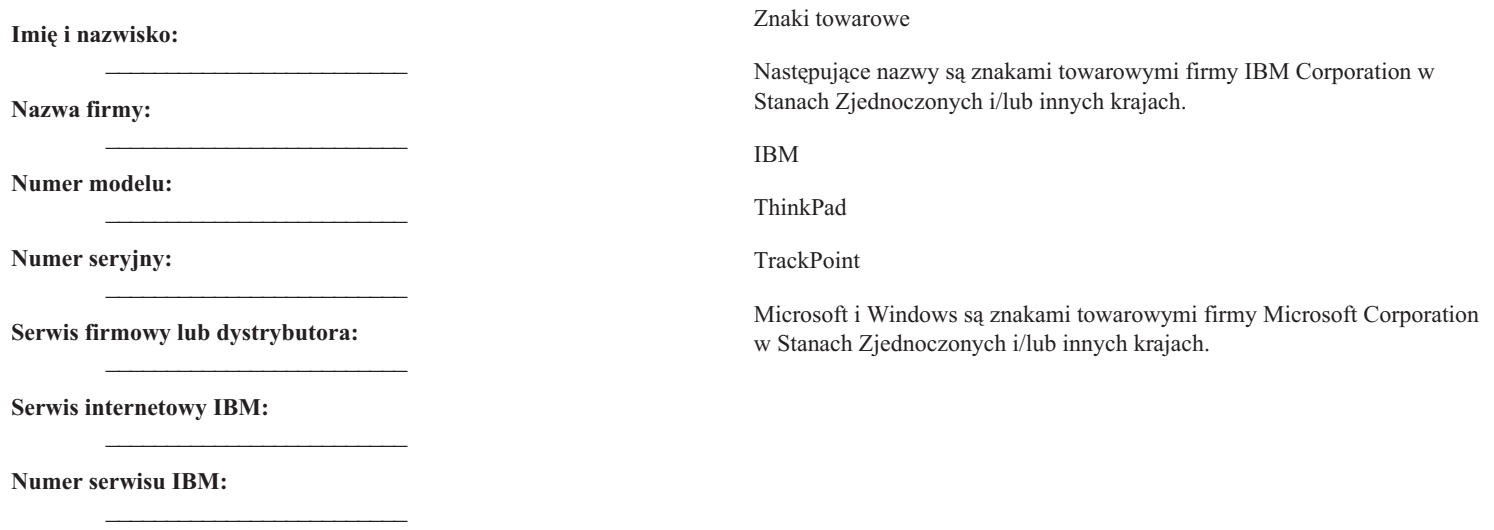

**Uwagi:**